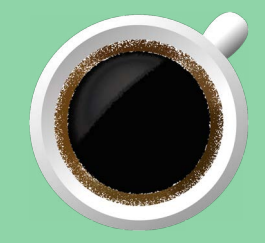

# REQUISIÇÃO/SIPAC

## **PASSO A PASSO**

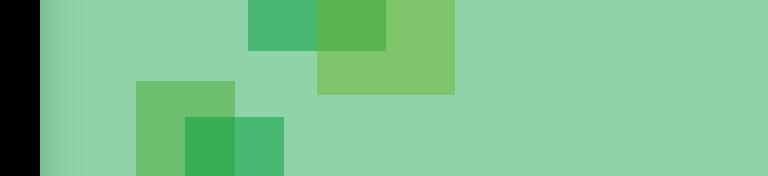

## **SUMÁRIO**

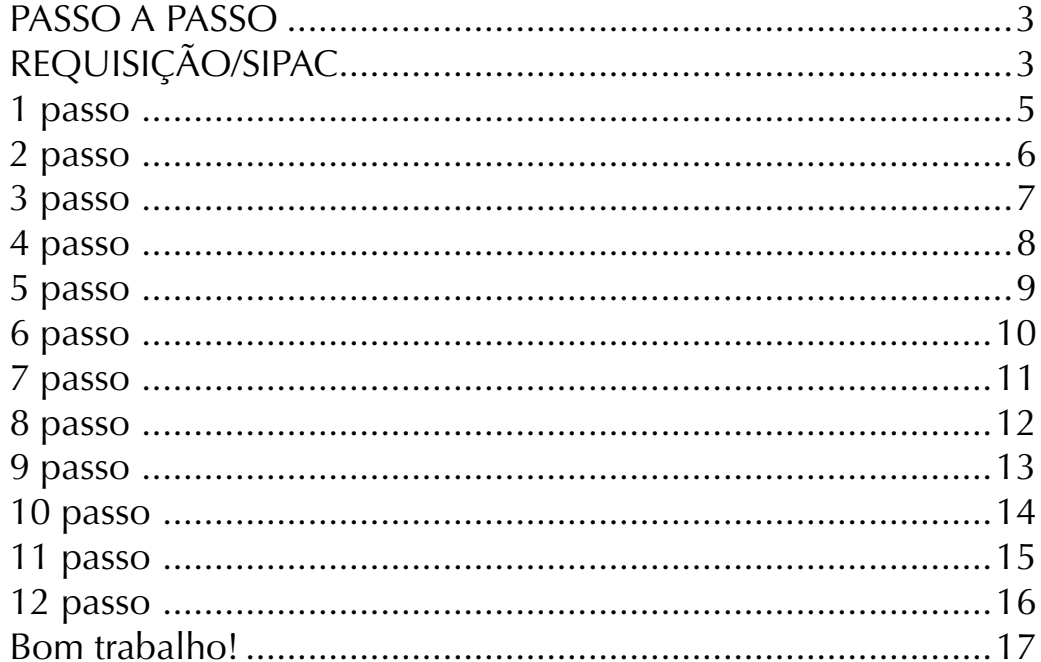

### **PASSO A PASSO REQUISIÇÃO/SIPAC**

<span id="page-2-0"></span>Entrar no Sipac Modificar a unidade do Usuário As requesiçoes deverão ser feitas na Unidade Centro de Ciências Exatas e da Natureza – (CCEN) (11.00.41) - alterar

Portal administrativo Requsições: Material/Serviços Solicitar em um Registro de Preços Solicital Material em um Registro de Preços

Procurar em um processo Externo (bolinha vermelha), com identificação do CCEN

- Clicar em: Solicitar
- Selecionar por fornecedor (para cada requisição um fornecedor)
- Incluir Material
- Adicionar Quantidade, clicar em incluir
- Selecionar modalidade de empenho

EMPENHO ORDINÁRIO: Pagamento deve ocorrer de uma só vez. EMPENHO GLOBAL: Pagamento poderá ser parcelado.

• Caso deseje apenas gravar sua solicitação para possíveis alterações posteriores, selecione a opção Gravar

• Caso deseja gravar e enviar ao atendimento sua solicitação, selecione a opção Enviar

• Clicar em enviar apenas quando tiver incluido todos os item daquele fornecedor

• Selecionar de qual recurso orçamentário será executado

• Requisição cadastrada e enviada para atendimento com sucesso.

<span id="page-4-0"></span>sipac.ufpb.br/sipac/portal\_administrativo/index.jsf

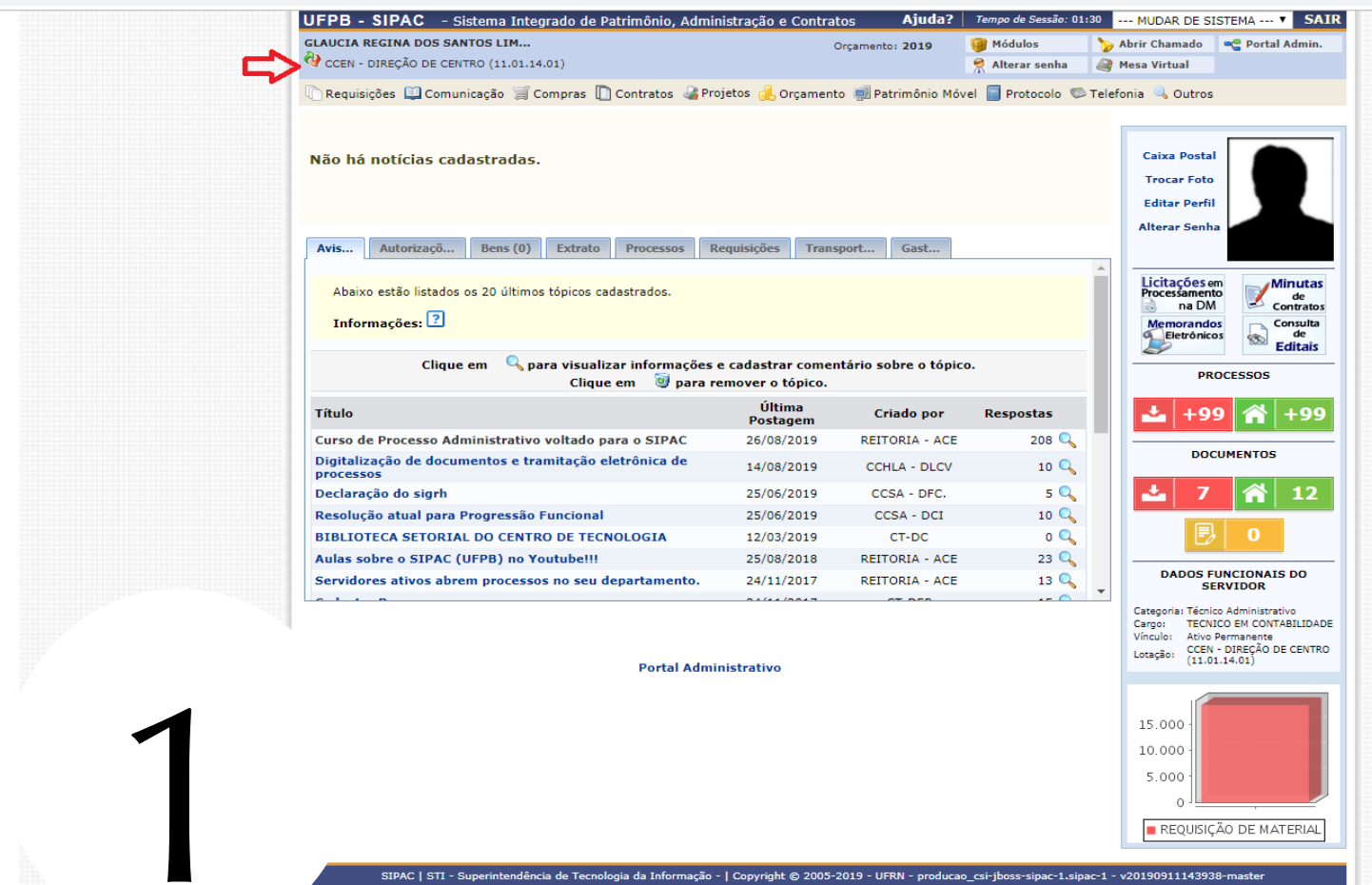

5

#### <span id="page-5-0"></span>sipac.ufpb.br/sipac/alteraUnidade.do?acao=7

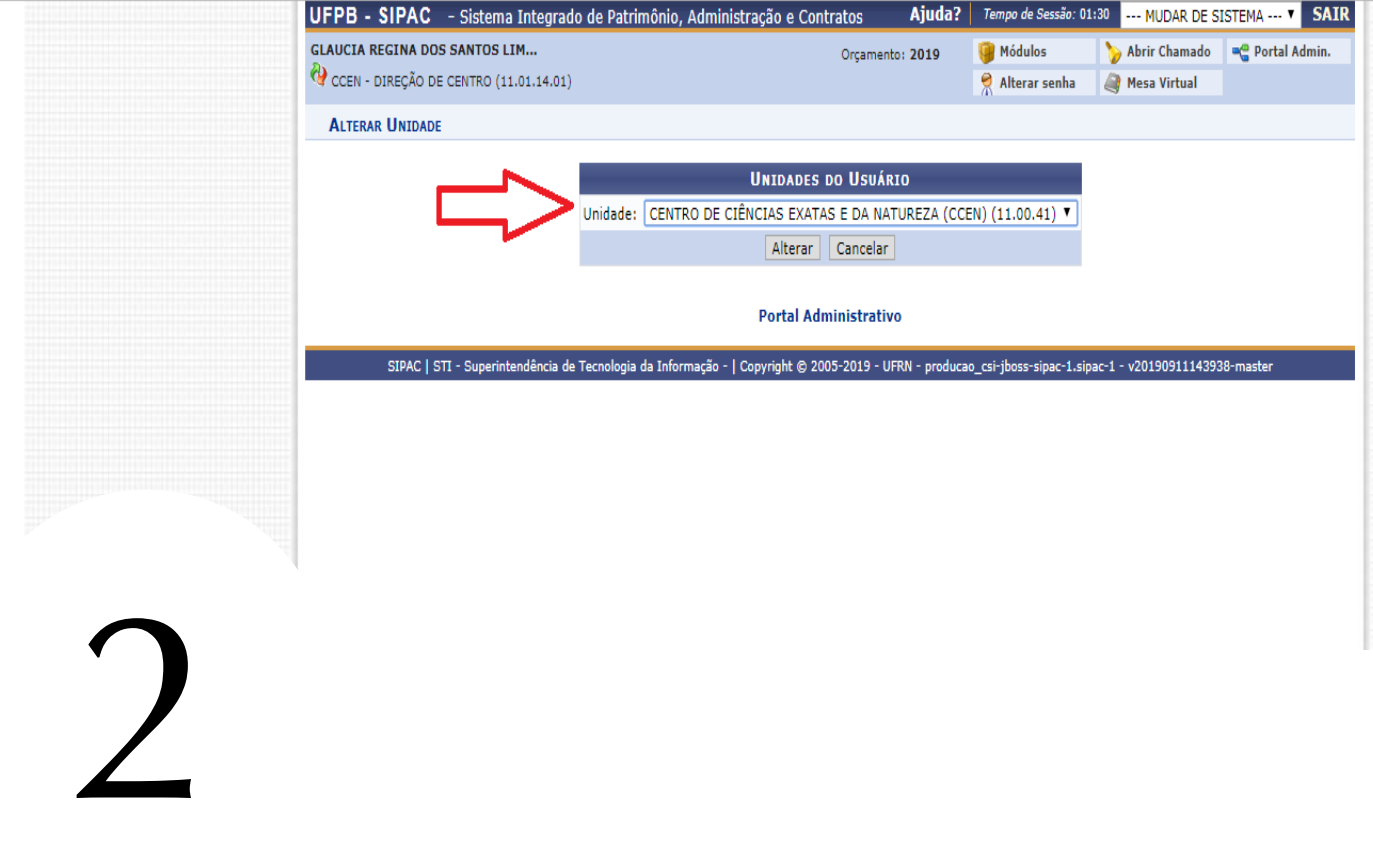

#### <span id="page-6-0"></span>sipac.ufpb.br/sipac/portal\_administrativo/index.jsf

3

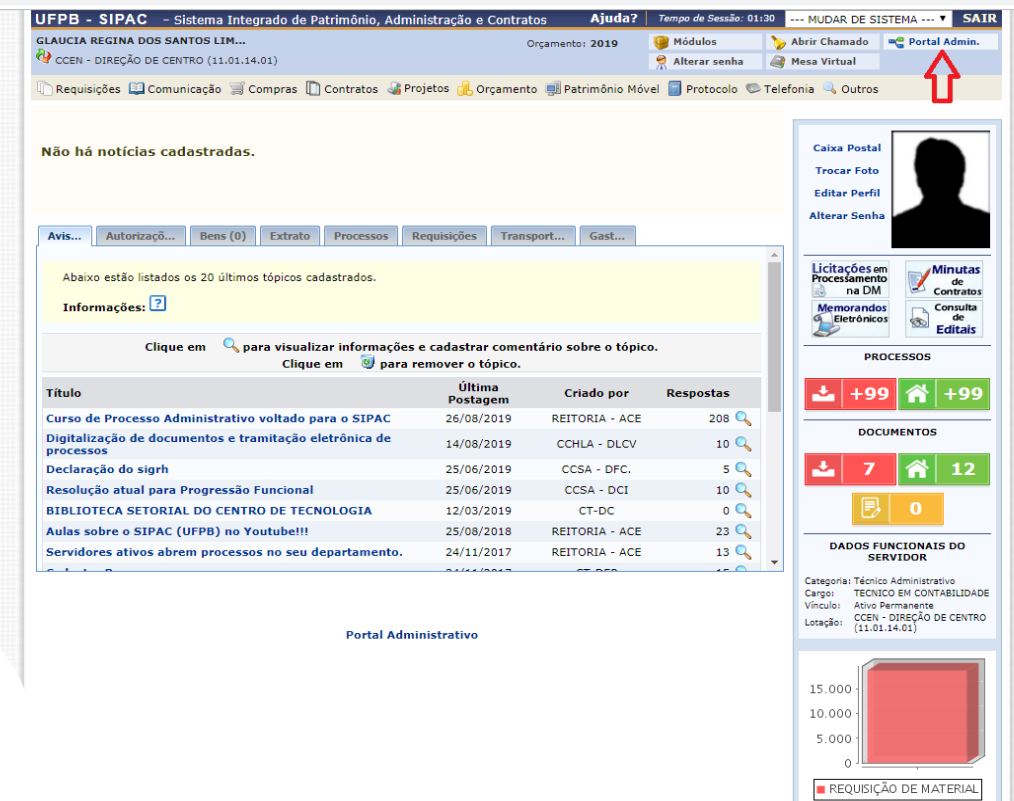

SIPAC | STI - Superintendência de Tecnologia da Informação - | Copyright © 2005-2019 - UFRN - producao\_csi-jboss-sipac-1.sipac-1 - v20190911143938-master

#### <span id="page-7-0"></span>sipac.ufpb.br/sipac/portal\_administrativo/index.jsf

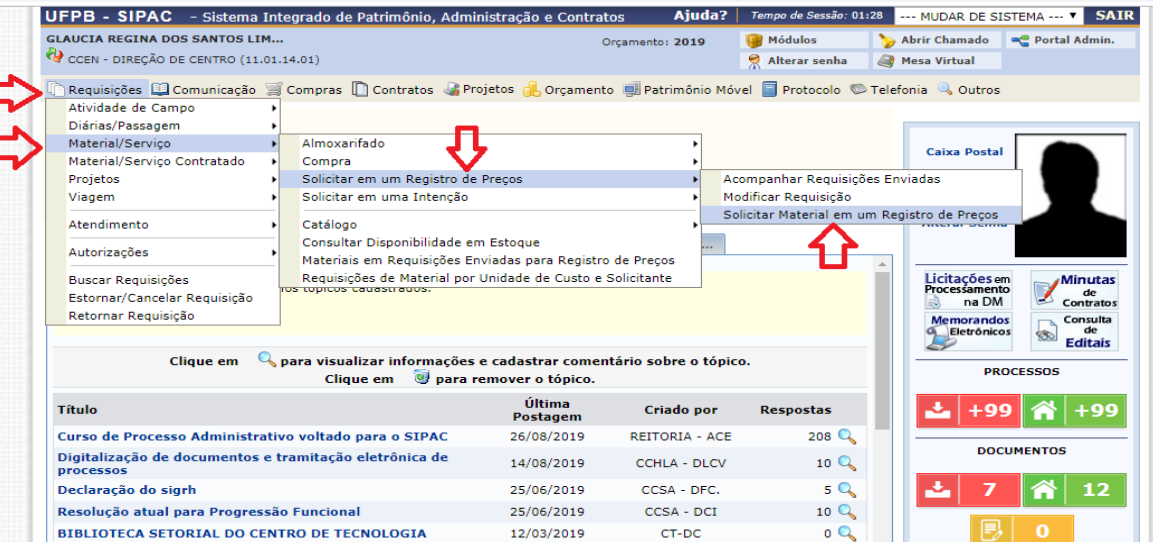

25/08/2018

24/11/2017

 $A + B + B + B$ 

REITORIA - ACE

REITORIA - ACE

 $-$ 

 $23Q$ 

 $\begin{array}{c|c|c}\n13 & 0 & \downarrow \\
\hline\n\end{array}$ 

**DADOS FUNCIONAIS DO<br>SERVIDOR** 

Categoria: Técnico Administrativo<br>Cargo: TECNICO EM CONTABILIDADE Vínculo: Ativo Permanente<br>Lotação: CCEN - DIREÇÃO DE CENTRO<br>Lotação: (11.01.14.01)

REQUISIÇÃO DE MATERIAL

15.000 10.000 5.000  $\Omega$ 

**Portal Administrativo** 

Aulas sobre o SIPAC (UFPB) no Youtube!!!

 $\sim$   $\sim$   $\sim$   $\sim$ 

Servidores ativos abrem processos no seu departamento.

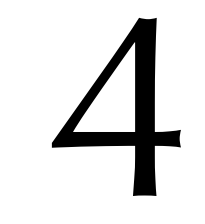

SIPAC | STI - Superintendência de Tecnologia da Informação - | Copyright © 2005-2019 - UFRN - producao\_csi-jboss-sipac-1.sipac-1 - v20190911143938-master

#### <span id="page-8-0"></span>sinac.ufpb.br/sinac/listaSRP.do?fluxoOrigem=SolMatSRP

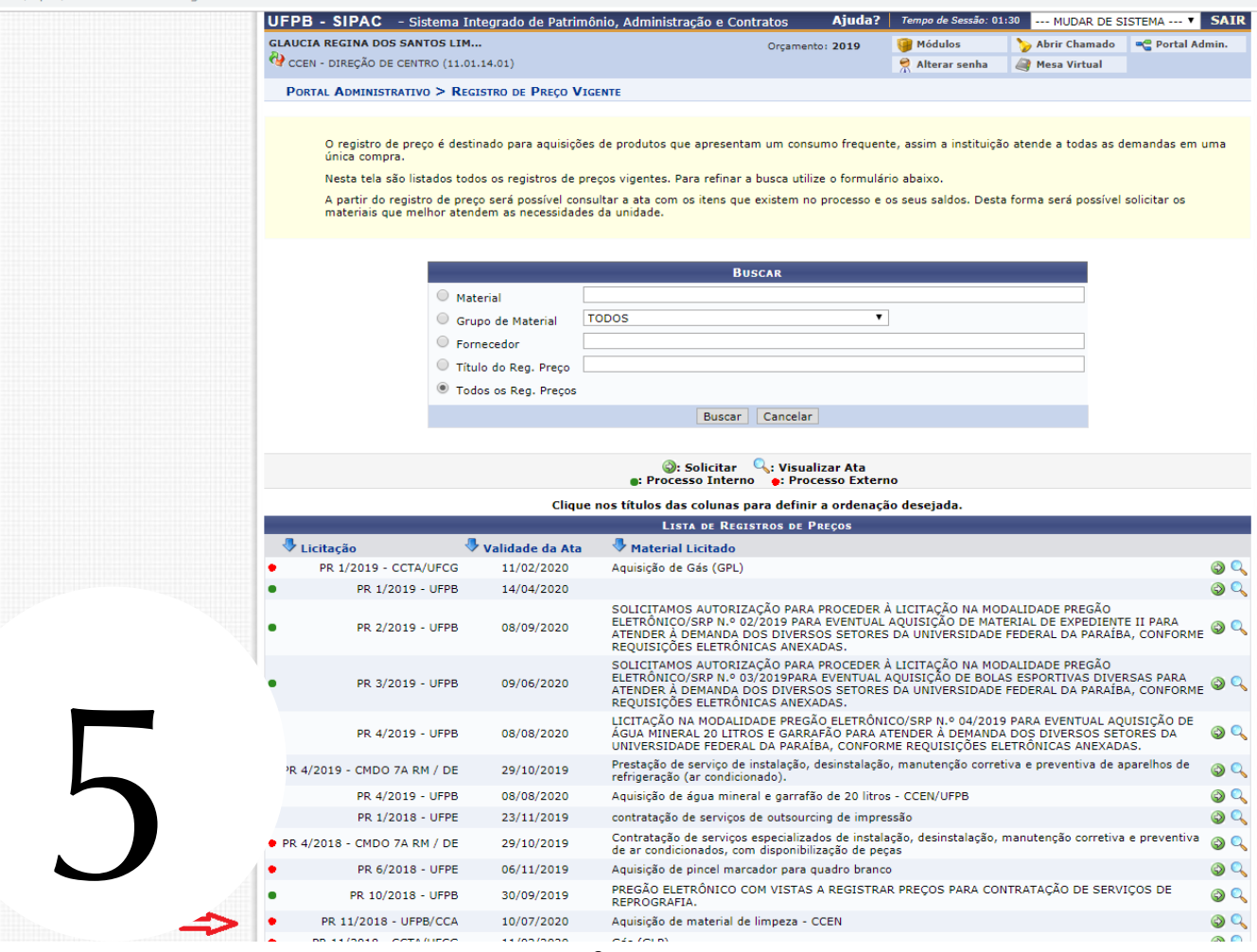

#### <span id="page-9-0"></span>i sipac.ufpb.br/sipac/listaSRP.do?fluxoOrigem=SolMatSRP

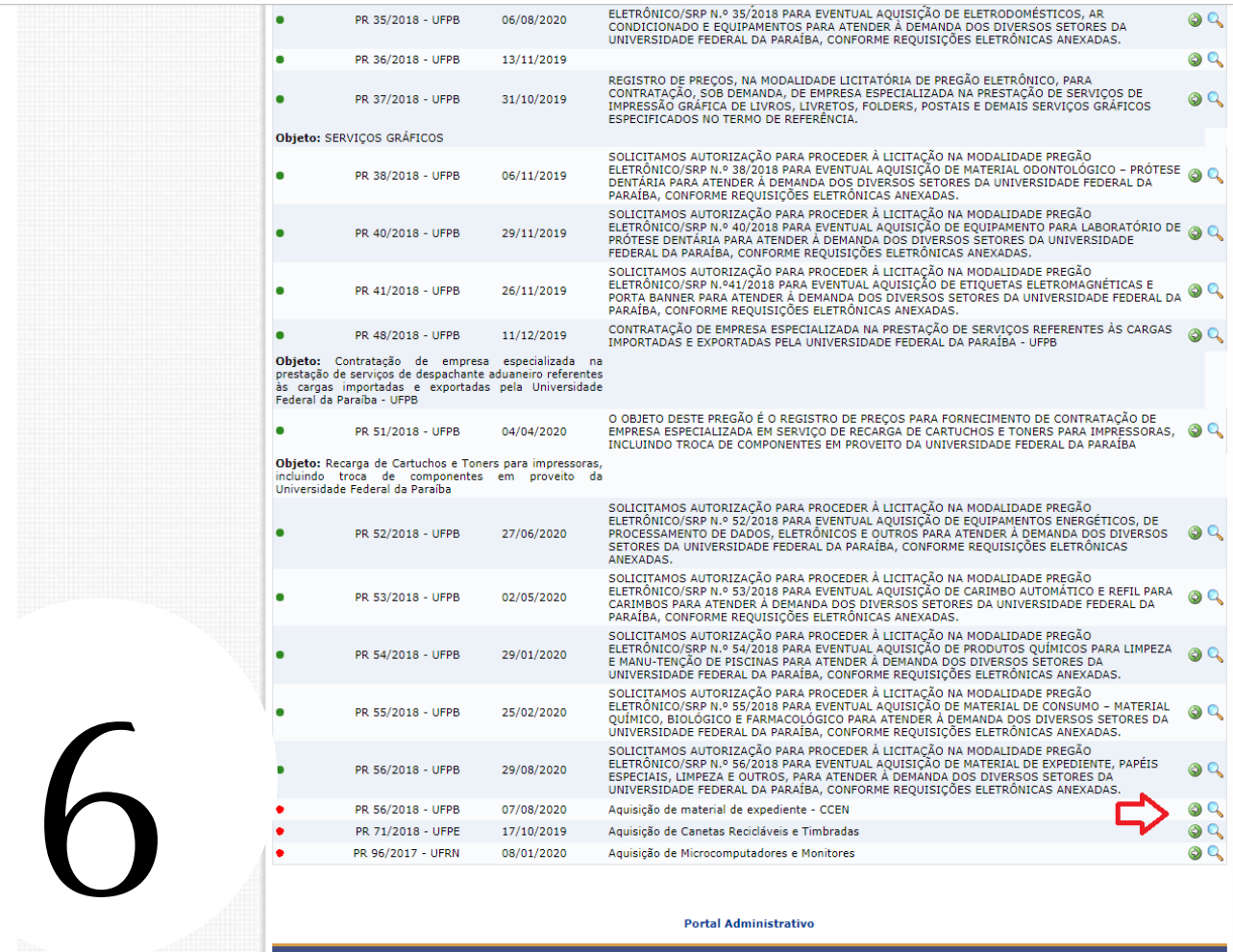

#### **Portal Administrativo**

 $\overline{1}$ 

<span id="page-10-0"></span>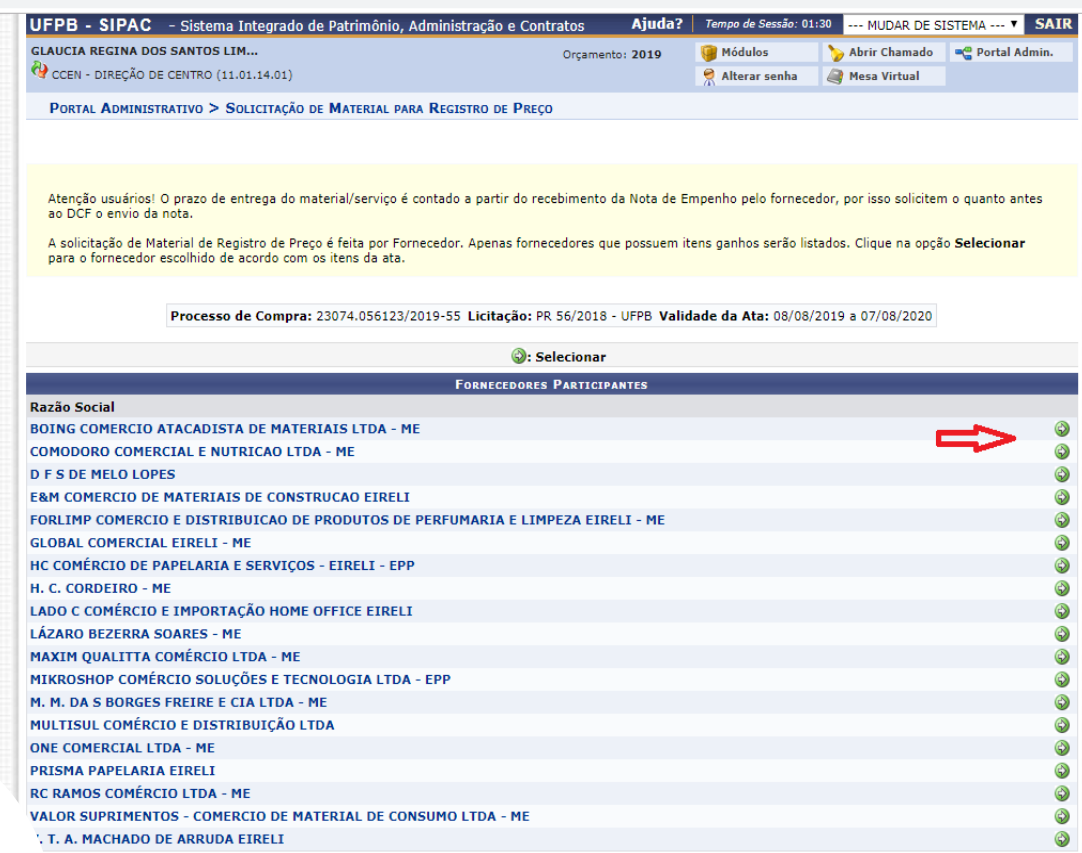

I partir desta opção será permitida a busca de todos ou entre todos os itens desta Ata.

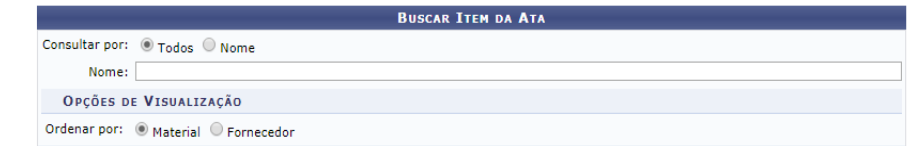

<span id="page-11-0"></span>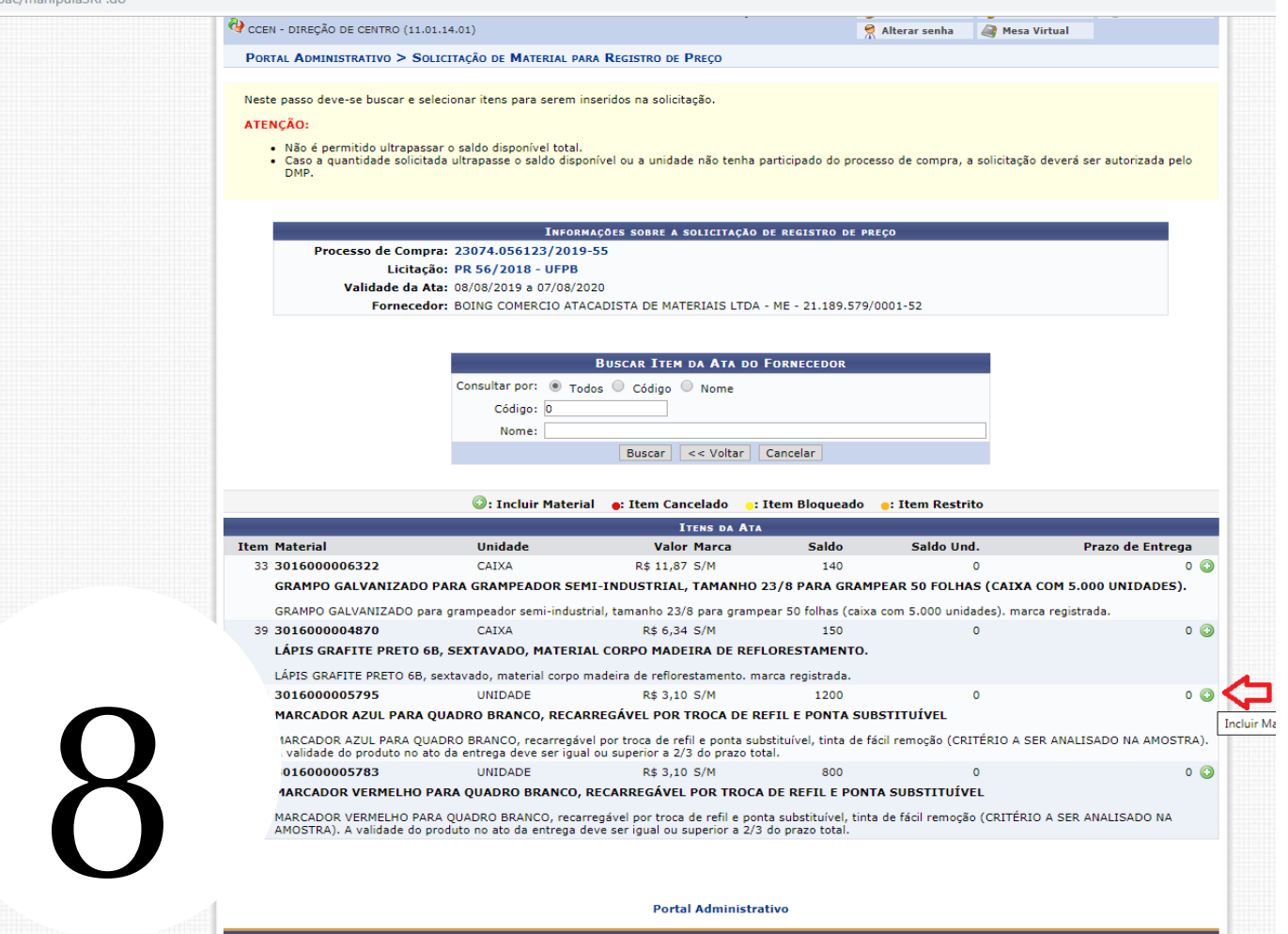

#### <span id="page-12-0"></span>sipac.ufpb.br/sipac/manipulaSRP.do

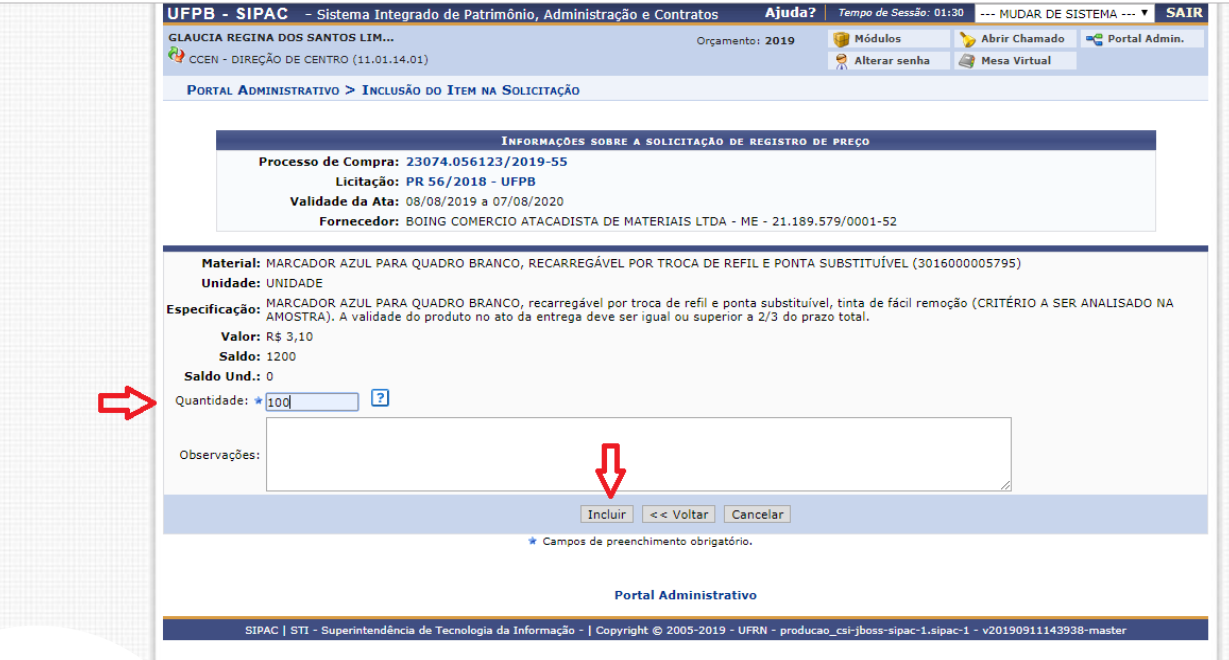

<span id="page-13-0"></span>sipac.ufpb.br/sipac/incluiItemSRP.do

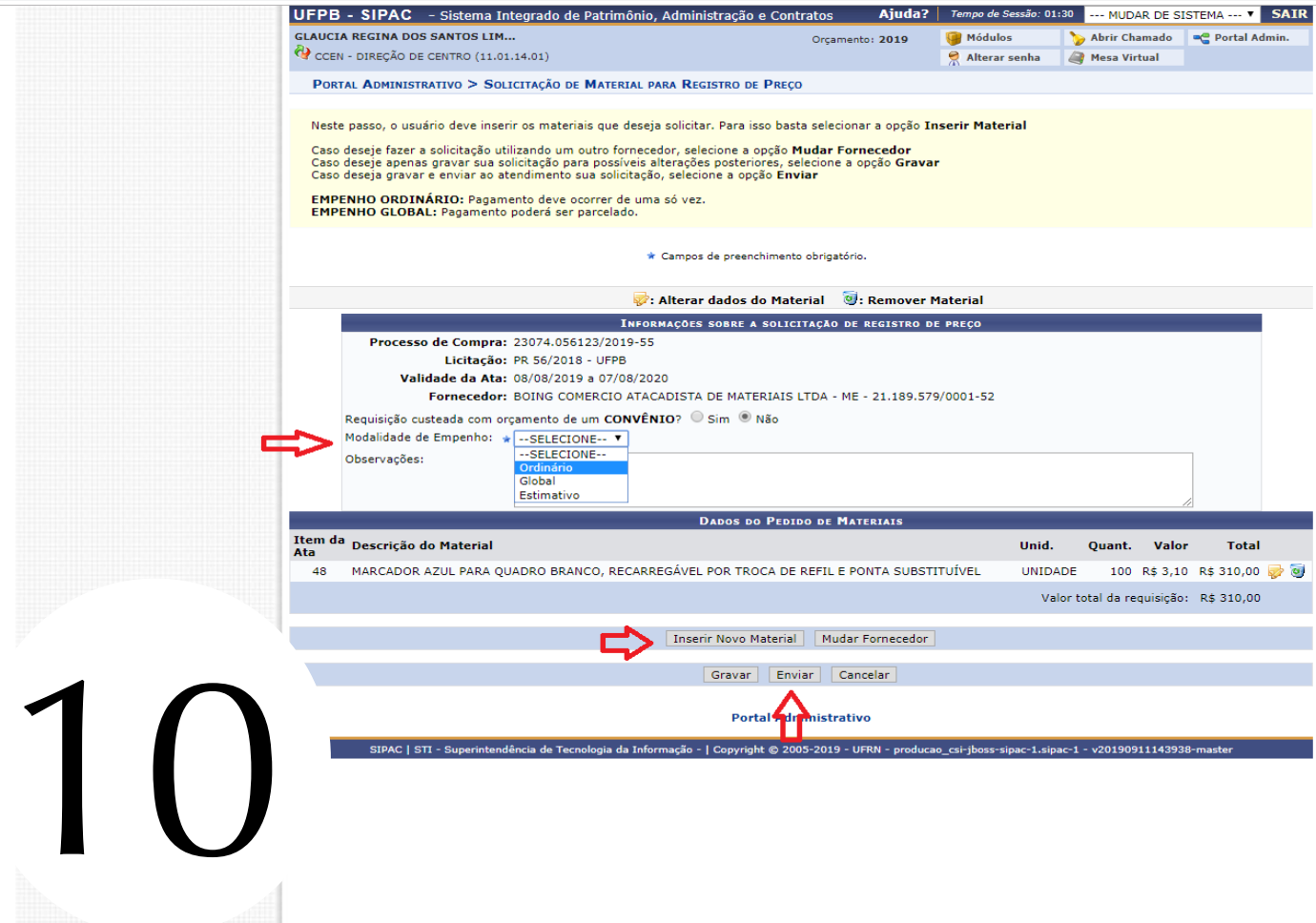

<span id="page-14-0"></span>sipac.ufpb.br/sipac/requisicoes/orcamento/vinculo\_orcamentario/opcoes\_orcamentarias.jsf

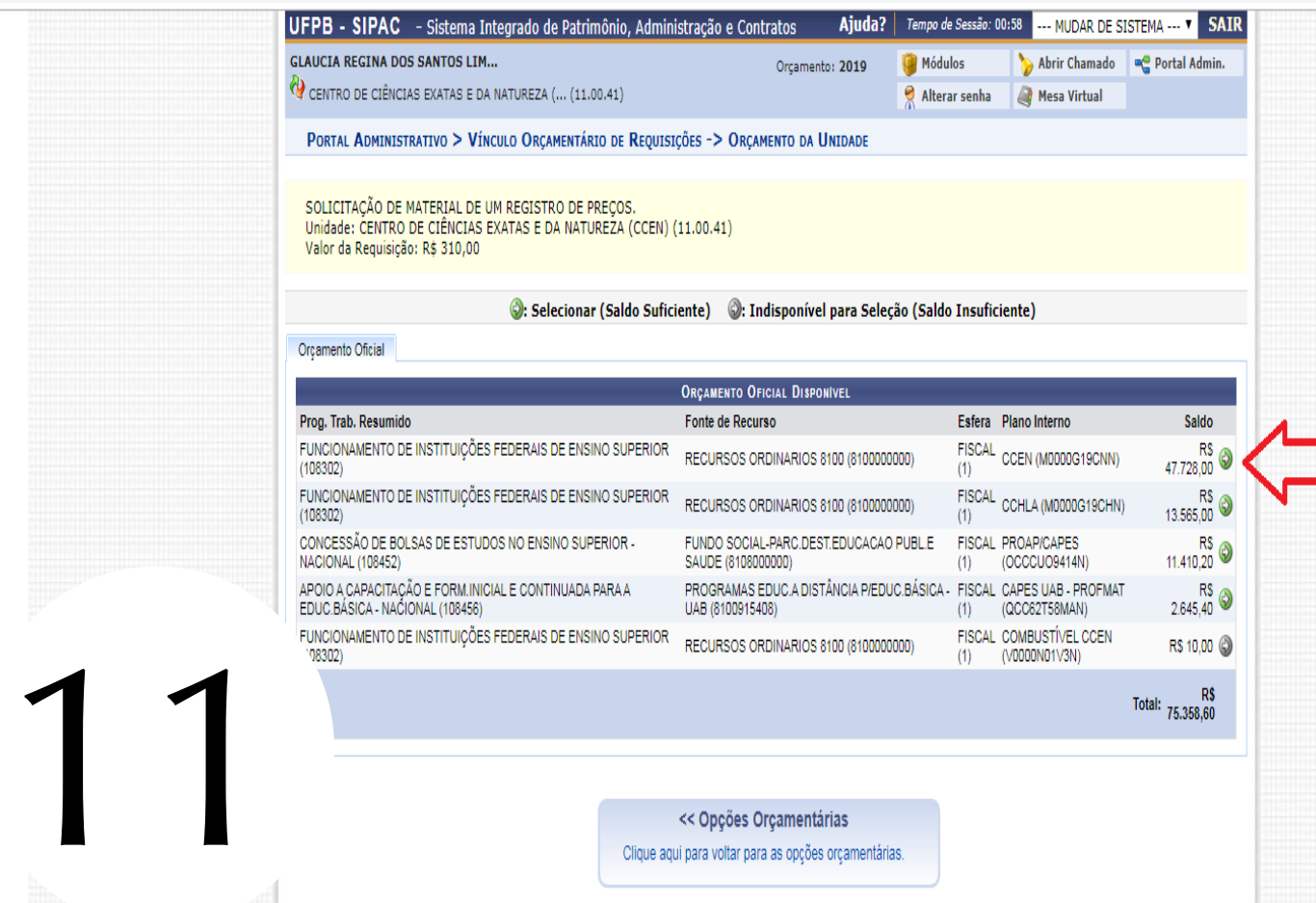

Clique aqui para voltar para as opções orçamentárias.

<span id="page-15-0"></span>ipac.ufpb.br/sipac/requisicoes/orcamento/vinculo\_orcamentario/opcao\_orcamento\_proprio.jsf

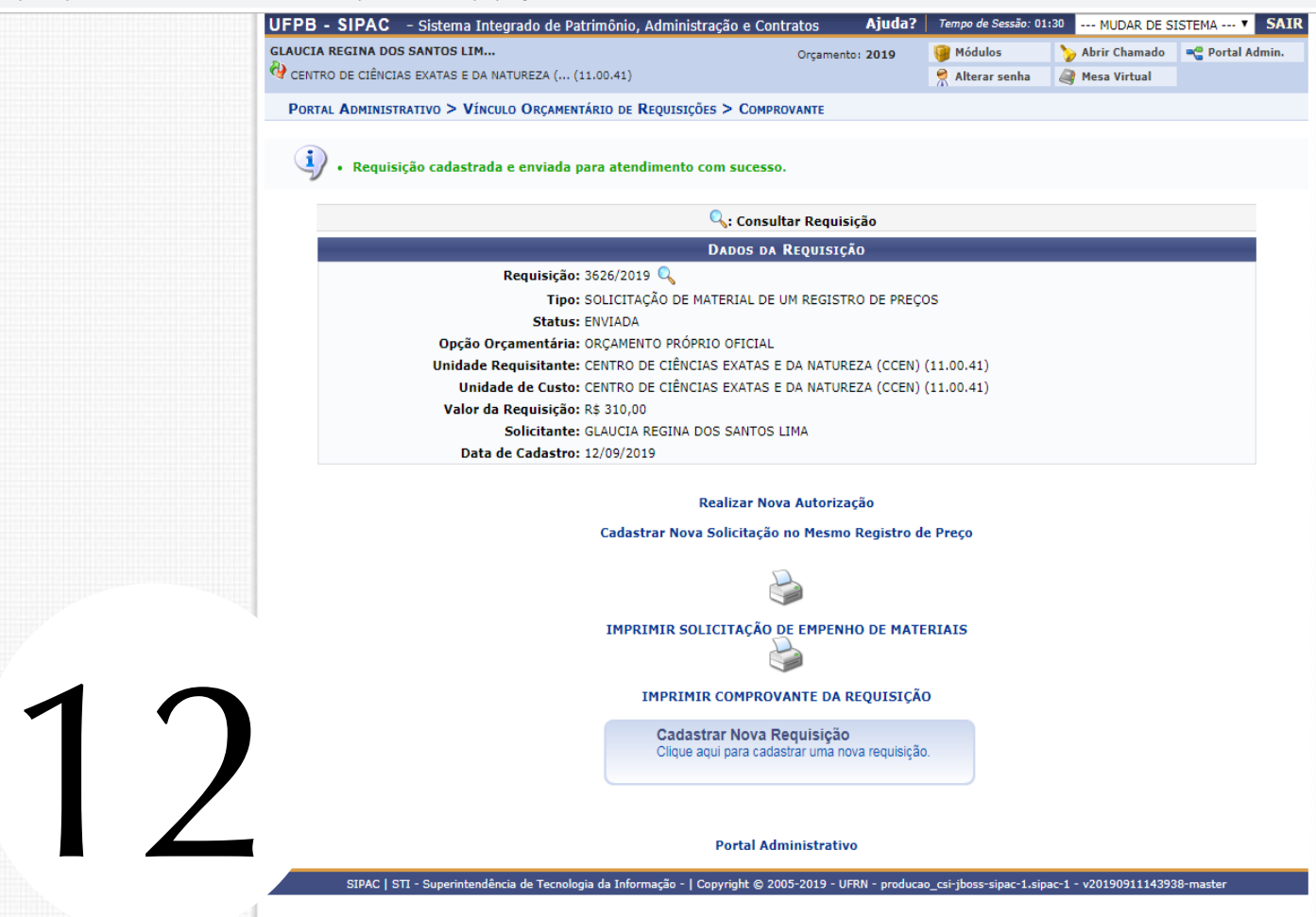

<span id="page-16-0"></span>Bom trabalho!